#### **Xerox Phaser 6000 / 6010**

Color Printer

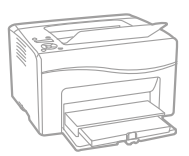

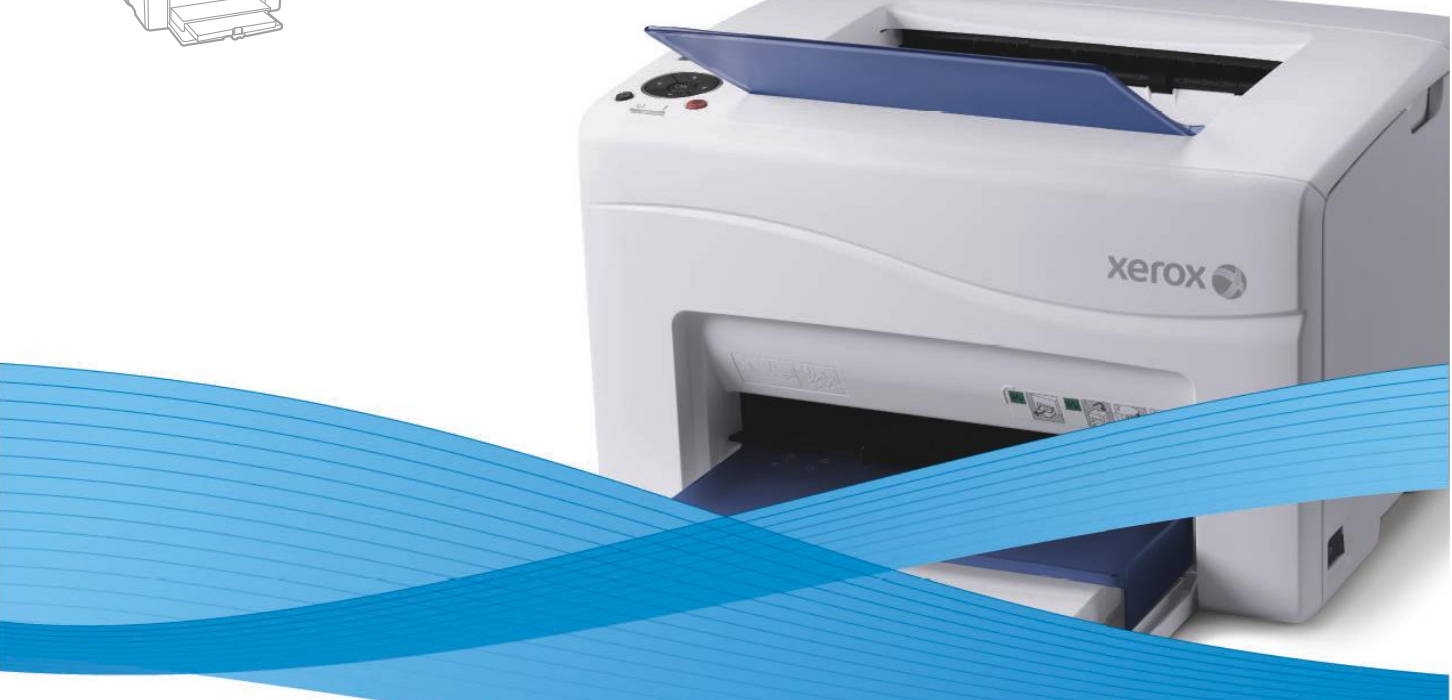

# User Guide Xerox<sup>®</sup> Phaser<sup>®</sup> 6000/6010

#### **Русский** Руководство пользователя **English Қазақ** Пайдаланушы ға арнал ған нұсқау

**Xerox** 5.)

Пайдаланушыға арналған нұсқау

# Қауіпсіздік техникасы

Бұл тарауда келесі сұрақтар қарасытырылады:

- Электрқауіпсіздік  $\ddot{\phantom{a}}$
- Пайдалану кезіндегі қауіпсіздік техникасы  $\bullet$
- Қызмет көрсету кезіндегі қауіпсіздік техникасы туралы мәліметтер ä
- Басып шығарғыштағы таңбалар  $\bullet$

Басып шығарғышыңыз және ұсынылатын шығын материалдары қауіпсіздіктің қатаң талаптарына сәйкес жасалған және олармен сәйкестікке тексерілген. Келесі шарттардың нақты орындалуы басып шығарғыштың ұзақ әрі қауіпсіз жұмысын қамтамасыз етеді.

# Электрқауіпсіздік

#### Жалпы ережелер

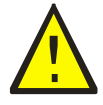

**ЕСКЕРТУ:** Басып шығарғыштың саңылаулары мен тесіктеріне заттарды, соның ішінде қағаз түйрегіштерін және қапсырмаларды салмаңыз. Кернеу астындағы нүктемен жанасу немесе қысқа тұйықталу өртке немесе электр тогына түсуге алып келуі мүмкін.

Ескерту. Оңтайлы өнімділікке жету үшін басып шығарғыштың қуат көзін сөндірмеңіз. Бұл қауіпсіз. Сонда да, егер сіз басып шығарғышты ұзақ уақыт ішінде пайдалануды жоспарламасаңыз, оны сөндіріп қуат көзі сымының айырын розеткадан алып тастаңыз.

Сіздің қауіпсіздігіңізге қатер келесі жағдайларды төнеді:

- Қуат көзі сымы зақымдалған немесе тозған.  $\bullet$
- Басып шығарғышқа сұйық түсті.  $\bullet$
- Басып шығарғыш суланды.  $\bullet$
- Басып шығарғыш түтейді немесе үсті қалыптыдан көбірек қызады.  $\bullet$
- Басып шығарғыш әдеттегіден тыс шу немесе иіс шығарады.  $\bullet$
- Басып шығарғыштың кесірінен автоматты сөндіруші, сақтандырғыш немесе басқа қорғаныс құрылғысы іске қосылады.

Аталған жағдайлардың кез келгені пайда болған кезде келесі әрекеттерді орындаңыз:

- Дереу басып шығарғышты сөндіріңіз.
- $\bullet$ Қуат көзі сымының айырын розеткадан алып тастаңыз.
- Уәкілетті сервис орталығына жүгініңіз.

#### Қуат көзі сымы

- Басып шығарғышпен жабдықталатын қуат көзі сымын пайдаланыңыз.
- Қуат көзі сымын жерге тұйықталған электр розеткасына тікелей қосыңыз. Сымның екі ұшынан да сенімді қосылғанына көз жеткізіңіз. Розетканың жерге тұйықталғаны белгісіз болса, оны тексеруді электриктен сұраңыз.
- Жерге тұйықталған адаптер айырын жерге тұйықталмаған розеткаға қосу үшін пайдаланбаңыз.
- Басып шығарғыштың жұмыс кернеуіне есептелген ұзартқыштарды пайдалану керек.
- Басып шығарғыштың тиісті кернеуді, қуатты және күшті қамтамасыз ететін розеткаға қосылғанына көз жеткізіңіз. Қажет болған жағдайда электрикпен басып шығарғыш қуат көзі режимдерін талқылаңыз.

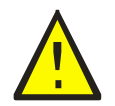

**ЕСКЕРТУ**: Басып шығарғыштың дұрыс жерге тұйықталуы электр тогына түсіп қалуды болдырмауға мүмкіндік береді. Дұрыс емес пайдалану кезінде электр құрылғылары қауіп төндіруі мүмкін.

# Басып шығарғыштағы таңбалар

Басып шығарғышқа келесі таңбалар түсірілді.

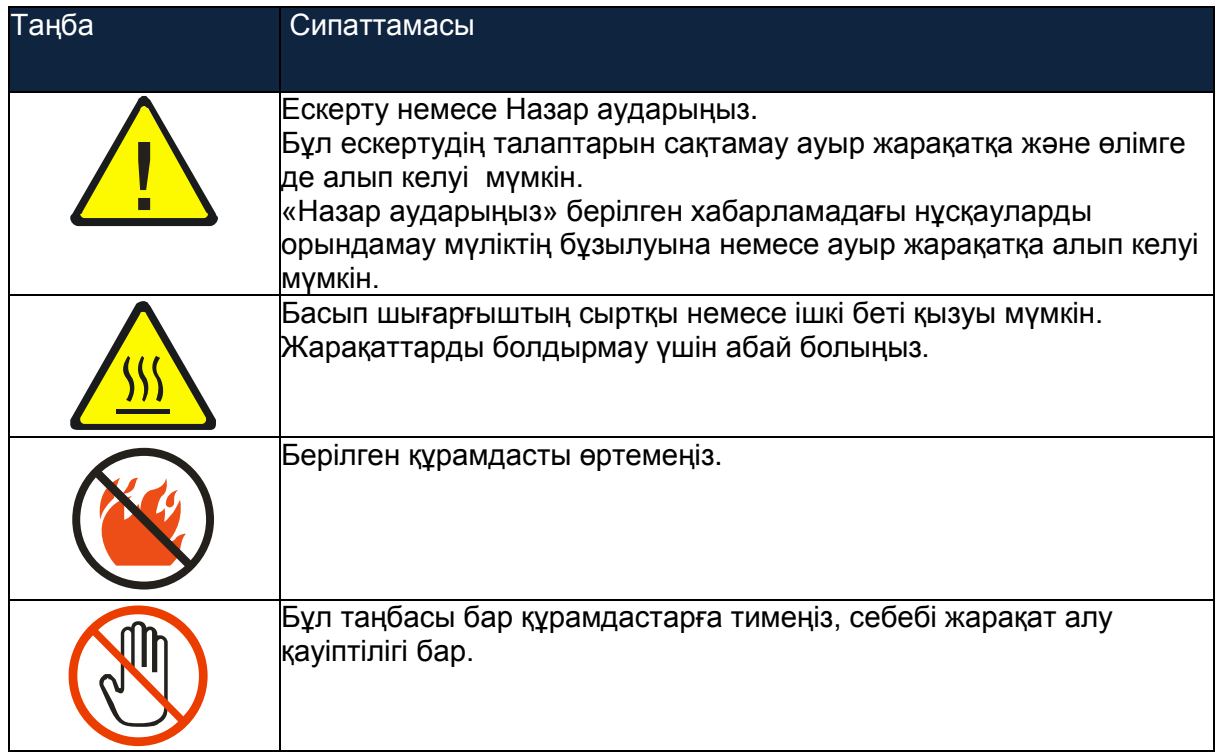

# Басып шығарғышты тазарту

#### Берілген бөлім өзіне кіріктіреді:

- Жалпы сақтық шаралары
- Сыртқы беттерді тазарту  $\blacksquare$
- Ішкі беттерді тазарту

#### Жалпы сақтық шаралары:

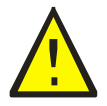

**НАЗАР АУДАРЫҢЫЗ**: Басып шығарғышты тазарту үшін органикалық және күшті химиялық еріткіштерді немесе аэрозольді тазартқыштарды пайланабаңыз. Сұйықтықты беттерге тікелей жақпаңыз. Матриалдарды және тазартқыш құралдарды берілген нұсқауда сипатталғандай ғана пайдаланыңыз.

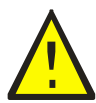

**ЕСКЕРТУ**:Тазартқыш материалдарды балалардың қолы жетпейтін жерде сақтаңыз.

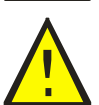

**ЕСКЕРТУ:**Басып шығарғыштың ішкі тетіктері, әсіресе фьюзер, ыстық болуы мүмкін. Басып шығарғыштың есікшелері немесе қақпақтары ашық болған кезде абай болыңыз.

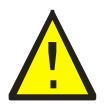

**ЕСКЕРТУ**: Басып шығарғыштың сыртқы және ішкі тетіктерін тазарту үшін аэрозольді бүріккіштердің пайдаланылуына жол бермеңіз. Кейбір аэрозольді бүріккіштер жарылғыш қоспаларды өзіне қосады және электронды құрылғыларды тазартуға жарамсыз. Осыдай тазартқыштарды пайдалану жарылысқа немесе жануға алып келуі мүмкін.

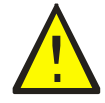

**ЕСКЕРТУ**: Бұрандалармен бекітілген қақпақтарды және қоршауларды шешпеңіз. Олардың артында орналасқан тетіктер пайдаланушылармен қызмет көрсетуге немесе жөнделуге арналмаған. Басып щығарғыш құжаттамасында сипатталмаған қызмет көрсету бойынша әрекеттерді орындамаңыз.

Басып шығарғыштың зақымдалуын болдырмау үшін келесі ережелерді сақтаңыз:

- Басып шығарғыш үстіне ештеңе қоймаңыз.
- Басып шығарғыш қақпақтары мен есікшелерін ұзақ уақытқа ашық күйде қалдырмаңыз, әсіресе жарық бөлмелерде. Жарықтың әсер етуі бейнелердің қалыптасу блоктарының зақымдалуына алып келуі мүмкін.
- Басып шығару кезінде қақпақтар мен есікшелерді ашпаңыз.
- Басып шығарғышты оның жұмыс істеуі кезінде суламаңыз.
- Электр контакттарға, берілістерге, тасымалдау белбеуі мен шығыршықтарына және фьюзерге тимеңіз. Бұл басып шығарғыштың зақымдалуына және басып шығару сапасының төмендеуіне алып келуі мүмкін.
- Басып шығарғышты желіге қосу алдында тазарту кезінде шешілген барлық құрамдастар бұрынғы орнына орнатылғанына көз жеткізіңіз.

# Сыртқы беттерді тазарту

Басып шығарғыштың сыртын шамамен айына бір рет тазартыңыз. Құрамдастарды жұмсақ ылғал матамен сүртіңіз. Нашар жуылатын дақтар болған жағдайда аз мөлшерде бейтарап тазарту құралын қосыңыз және дақты ақырын сүртіңіз.

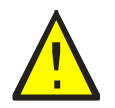

**ЕСКЕРТУ**: Тазартқышты басып шығарғыш бетіне тікелей сеппеңіз. Сұйық тазартқыш саңылаулар арқылы басып шығарғыш ішіне түсуі мүмкін. Судан және бейтарап жуу құралынан басқа тазарту құралдарын қолдануға болмайды.

# Ішкі бөліктерді тазарту

Тұрып қалған қағазды алып тастағаннан немесе тонер-картридждерді ауыстырудан кейін қақпақтарды жаппас бұрын басып шығарғыштың ішкі тораптарын қарап шығыңыз.

Барлық қалған қағаз жұлымдарын алып тастаңыз.Егжей-тегжейлі мәліметтерді Пайдалану бойынша қысқаша нұсқау, Қағаздың тұрып қалуы бойынша бөлімнен қараңыз.

Барлық шаңды және дақтарды таза құрғақ матаның көмегімен алып тастаңыз.

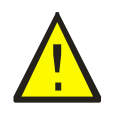

**ЕСКЕРТУ:** Қыздырғыш валындағы және оған жақын фьюзердегі жапсырмалары бар аумаққа тимеңіз. Күйіп қалуға болады. Егер қағаз парақ қыздырғыш валына оралып қалса, күйік алмау үшін оны бірден шешуге талпынбаңыз. Басып шығарғышты сөндіріп фьюзер суымайынша 40 минут күтіңіз.

# Тонер-картридждерді ауыстыру

#### Берілген бөлім өзіне қосады:

- Жалпы сақтық шаралары
- Тонер-картридждерді ауыстыру шығын материалдарын кәдеге жарату
- Жалпы сақтық шаралары

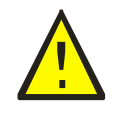

**ЕСКЕРТУ**: Тонер-картридждерді ауыстыру кезінде тонерді шашып алмас үшін ұқыпты болыңыз. Егер тонер төгілсе, оның киімге және теріге, көзге және ауызға түсуінен аулақ болыңыз. Тонермен дем алмаңыз.

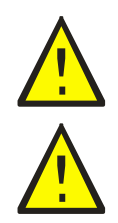

**ЕСКЕРТУ**: Тонер-картридждерді балалар қолы жетпейтін жерде сақтаңыз. Егер бала абайсыз тонерді жұтып қойса, ол оны түкіріп тастап, аузын сумен шайып су ішуі тиіс. Дереу дәрігерге жүгініңіз. **ЕСКЕРТУ**: Төгілген тонерді алып тастау үшін ылғалды матаны пайдаланыңыз. Төгілген тонерді жинау үшін щаңсорғышты пайдаланбаңыз. Ол щаңсорғышта ұшқыннан тұтануы мүмкін – онда жарылыс болады. Егер көп тонер төгілсе, Xerox® жергілікті өкілдігіне жүгініңіз.

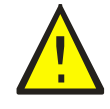

**ЕСКЕРТУ**: Тонер-картридждерді ашық отқа тастамаңыз. Картридждегі қалған тонер тұтанып күйіктерді немесе жарылысты алып келе алады. Керек емес, пайдаланылған тонер-картридждерді кәдеге жарату сұрағы бойынша Xerox® жергілікті өкілдігіне жүгініңіз.

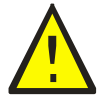

**ЕСКЕРТУ**: Бұрандалармен бекітілген қақпақтар және қоршауларды шешпеңіз. Олардың артында орналасқан тетіктер пайдаланушылармен қызмет көрсетуге немесе жөнделуге арналмаған. Басып щығарғыш құжаттамасында сипатталмаған қызмет көрсету бойынша әрекеттерді орындамаңыз.

Басып шығарғыштың зақымдалуын болдырмау үшін келесі ережелерді сақтаңыз:

- Басып шығарғыш үстіне ештеңе қоймаңыз.
- Басып шығарғыш қақпақтары мен есікшелерін ұзақ уақытқа ашық күйде қалдырмаңыз, әсіресе жарық бөлмелерде. Жарықтың әсер етуі бейнелердің қалыптасу блоктарының зақымдалуына алып келуі мүмкін.
- Басып шығару кезінде қақпақтар мен есікшелерді ашпаңыз.
- Басып шығарғышты оның жұмыс істеуі кезінде еңкейтпеңіз.
- Электр контакттарға, берілістерге, тасымалдау белбеуі мен шығыршықтарына және фьюзерге тимеңіз. Бұл басып шығарғыштың зақымдалуына және басып шығару сапасының төмендеуіне алып келуі мүмкін.
- Басып шығарғышты желіге қосу алдында тазарту кезінде шешілген барлық құрамдастар бұрынғы орнына орнатылғанына көз жеткізіңіз.

### Тонер-картридждерді ауыстыру

Басып шығарғышқа төрт тонер-картридж орнатылады: көк (С), қарақошқыл (М), сары (Y) және қара (В).

### Phaser6010 басып шығарғыштағы тонер-картридж үшін қате туралы хабарлама

Тонер-картридж біткен кезде басқару панелінің экранында тиісті хабарлама пайда болады.

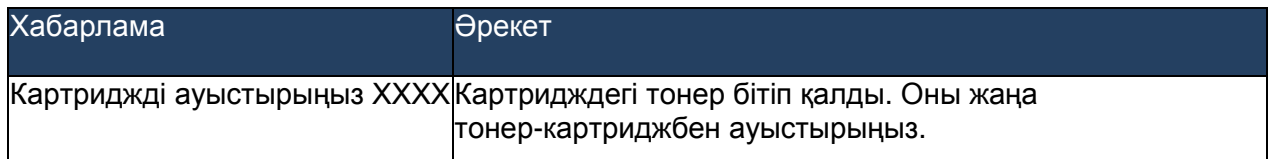

Басып шығарудағы үзілістерді болдырмау үшін тонердің жеткілікті қорын сақтап тұру қажет. Егжей-тегжейлі мәліметтерді 22-і беттегі шығын материалдарына қашан тапсырыс беру керек бөлімінен қараңыз.

### Phaser6000 басып шығарғышындағы тонер-картридж үшін қате туралы хабарлама

Тонер-картриджді ауыстыру талап етілген кезде басқару панелінде тиісті индикатор қосылады. Жанып тұрған қате индикаторы ақаулықтың барын білдіреді. Жылтылдайтын тонер (С, М, Y немесе К) индикаторы нақты қандайын ауыстыру қажет екенін көрсетеді.

Басып шығарудағы үзілістерді болдырмау үшін тонердің жеткілікті қорын сақтап тұру қажет.

Егжей-тегжейлі мәліметтерді 22-і беттегі шығын материалдарына қашан тапсырыс беру керек бөлімінен қараңыз.

#### Тонер-картридждерді ауыстыру

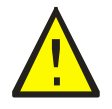

**ЕСКЕРТУ**: Қыздырғыш валындағы және оған жақын фьюзердегі жапсырмалары бар аумаққа тимеңіз. Күйіп қалуға болады. Егер қағаз парақ қыздырғыш валына оралып қалса, күйік алмау үшін оны бірден шешуге талпынбаңыз. Басып шығарғышты сөндіріп фьюзер суымайынша 40 минут күтіңіз.

- 1. Басып шығарғыштың сөндірілгеніне, ал қуат көзі сымының айыры розеткадан алынғанына көз жеткізіңіз.
- 2. Тонерді жинау үшін басып шығарғыштан оң жақта бірнеше қағаз беттерін жайыңыз.

Қызмет көрсету

3. Тонерлерге қол жетімділік қақпағын ашыңыз.

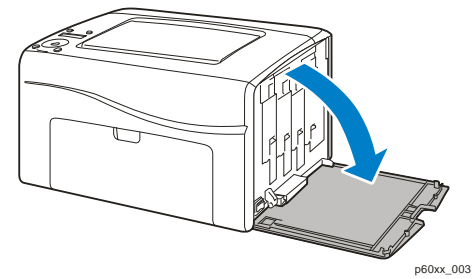

4. Тонер-картридждің фиксаторын жоғары жылжытыңыз (суретті қараңыз).

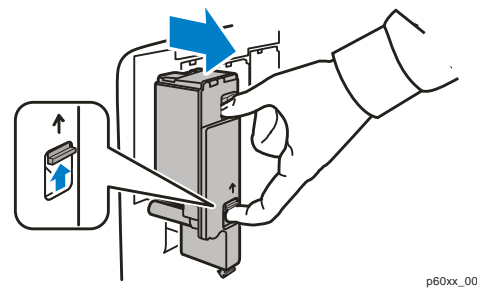

5. Картриджді ақырын алып шығыңыз.

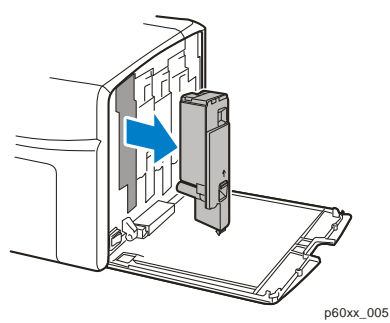

#### Ескертулер

- Оны жапсырмасымен төмен қарай қағаз парағына орналастырыңыз.
- Картриджге жабысқан тонерге тимеңіз.  $\bullet$
- $\bullet$ Пайдаланылған картриджді жай қоқыспен бірге тастаңыз немесе оны қайта өңдеуге беріңіз. Шығын материалдарын қайта өңдеу туралы мәліметтерді 21-і беттегі Шығын материалдарын кәдеге жарату бөлімінен қараңыз.
- 6. Жаңа тонер-картриджді орнату алдында оның түсі алып тасталған картридждің түсіне сәйкес келетініне көз жеткізіңіз.
- 7. Жаңа тонер-картридждің орамасын шешіңіз.
- 8. Тонер-картридждің артқы жағындағы шығыңқы жерінен бауды шешіңіз.
- 9. Тонердің біркелкі бөлінуі үшін жаңа тонер-картриджді 5-6 рет сілкіңіз.

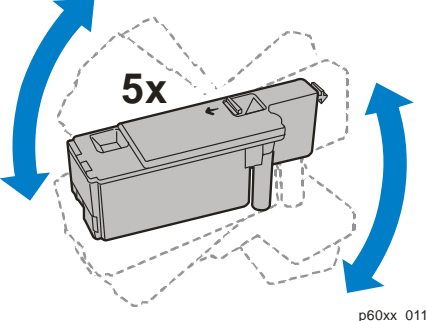

10. Шығыңқы жерін тесікпен қиыстырып, картриджді сәйкес слотқа салыңыз. Картриджге оның шертпе дыбыспен бірге бекітілуі үшін жапсырманың ортасына басыңыз.

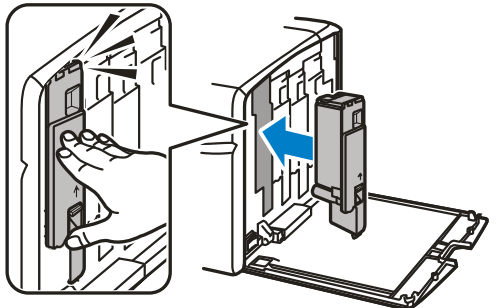

- 11. Тонерге қол жетімділік қақпағын жабыңыз.
- 12. Қуат көзі сымының айырын розеткаға тығыңыз.
- 13. Басып шығарғышты қосыңыз.

#### Шығын материалдарын кәдеге жарату

Шығын материалдарын кәдеге жарату бойынша ақпаратты торабында алуға болады:

- Phaser6000 басып шығарғышы: [www.xerox.com/gwa.](http://www.xerox.com/gwa)
- Phaser6010 басып шығарғышы: [www.xerox.com/gwa.](http://www.xerox.com/gwa)

#### Шығын материалдарының қоры

#### Берілген бөлім қамтиды:

- Шығын материалдары
- Шығын материалдарына қашан тапсырыс беру керек
- $\bullet$ Шығын материалдарын кәдеге жарату

#### Шығын материалдары

Басып шығарғыш жұмысы кезінде қоры таусылатын материалдар шығын материалдары болып саналады. Берілген басып шығарғыш үшін шығын материалдары Xerox® фирмалық тонер- картридждері (көк, қарақошқыл, сары және қара) болып табылады.

#### Ескертулер:

- Әрбір тонер-картриджге орнату бойынша нұсқаулық қосылған.
- Басып шығарғышқа жаңа картридждер ғана орнатылады. Пайдаланылған тонер-картриджді орнату кезінде қалған тонердің көрсеткіштері дұрыс емес болуы мүмкін.

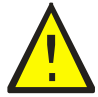

**ЕСКЕРТУ**: Xerox® фирмалық тонерлерінен басқа қандай-да бір тонерлерді пайдалану басып шығару сапасын және басып шығарғыш сенімділігіне кері әсерін тигізуі мүмкін. Xerox® тонерлері берілген басып шығарғыштар үшін арнайы жасалған және Xerox® компаниясының сапа бақылаудың барлық рәсімдерін сақтаумен шығарылады.

Шығын материалдарына тапсырыс беру үшін Xerox® уәкілетті өңірлік сервис орталығына немесе Xerox® компаниясының клиенттермен жұмыс істеу бойынша қызметтің жергілікті өкілдігіне жүгініңіз немесе Xerox® шығын материалдары бойынша веб-торапқа кіріп шығыңыз:

- Phaser6000 басып шығарғышы: [www.xerox.com/office/6000supplies.](http://www.xerox.com/office/6000supplies)
- Phaser6010 басып шығарғышы: [www.xerox.com/office/6010supplies](http://www.xerox.com/office/6010supplies)

Сондай-ақ, Xerox® DirectStore тікелей сатылымдар қызметіне 1-866- 495-6286 (АҚШ) телефоны бойынша қоңырау шалуға болады.

#### Шығын материалдарына қашан тапсырыс беру керек

Шығын материалын ауыстыру мерзімі жақындаған кезде басқару панелінде тиісті ескерту пайда болады. Сізде ауысытыру материалы барына көз жеткізіңіз. Басып шығару үзілістерін болдырмау үшін бірінші ескертудің пайда болуынан кейін шығын материалдарына алдын ала тапсырып беру қажет.

Егер шығын материалдарын ауыстыру талап етілсе, басқару панеліне қате туралы хабарлама шығарылады.

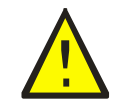

**НАЗАР АУДАРЫҢЫЗ:** Басқа өндірушілердің шығын материалдарын пайдалану ұсынылмайды. Xerox® компаниясының кепілдік міндеттемелері, техникалық қызмет көрсету бойынша келісімдер және TotalSatisfactionGuarantee кепілдемелері ( Жалпы сапа кепілдемелері) басқа өндірушілердің шығын материалдарын пайдаланумен келтірілген зиянға, ақаулықтарға немесе өнімділіктің төмендеуіне таралмайды. Сондай-ақ, олар берілген басып шығарғышқа арналмаған Xerox® шығын материалдарын пайдаланумен келтірілген зиян немесе өнімділіктің төмендеуіне таралмайды. TotalSatisfactionGuarantee (Жалпы сапа кепілдемелері) АҚШ пен Канадада әрекет етеді. Бұл елдердің шегінен тыс кепілдік міндеттемелер күшін жоғалтуы мүмкін. Қосымша ақпарат алу үшін компанияның жергілікті өкілдігіне жүгініңіз.

# Басып шыағрғышты басқару

#### Берілген бөлім қамтиды:

- Басып шығарғышты CentreWareIS ғаламтор-қызметтері көмегімен басқару
- Басып шығарғышты баптау бағдарламасының көмегімен басып шығарғыш күйін тексеру
- Басып шығарғыш күйі туралы электронды пошта арқылы хабарландыру

## Басып шығарғышты CentreWareIS ғаламтор-қызметтері көмегімен басқару

Ескерту. Бөлім Phaser6010 басып шығарғышы үшін ғана арналған.

Берілген бөлім қамтиды:

- CentreWareIS ғаламтор-қызметтеріне қол жетімділік
- Басып шығарғыш күйін тексеру
- Басып шығару жұмыстарының күйлерін тексеру
- Ғаламтордағы анықтамалық жүйені пайдалану

CentreWareIS ғаламтор-қызметтері — бұл басып шығарғыш ішіндегі веб-серверге орнатылған басқару және баптау үшін бағдарламалық қамтама.

Егжей-тегжейлі мәліметтерді Пайдалану бойынша қысқаша нұсқау, CentreWare IS ғаламтор-қызметтері бойынша бөлімнен қараңыз.

#### CentreWareIS ғаламтор-қызметтеріне қол жетімділік

Компьютерде веб-браузерді ашыңыз және мекен-жай жолына басып шығарғыштың IP-мекен-жайын енгізіңіз және **Енгізу** немесе **Оралу** басыңыз.

#### Басып шығарғыш күйін тексеру

1. CentreWareIS ғаламтор-қызметтері терезесінде Status (Күй) батырмасын басыңыз немесе Status (Күй) қосымша бетін ашыңыз.

Басып шығарғыш күйі туралы жалпы мәліметтер келесілерді қамтиды.

- Басып шығарғыштың басып шығаруға дайындық күйі терезенің сол жақ бөлігінде көрсетіледі.
- Пайдаланылатын қағаз науасы және қағаздың түрі, форматы мен саны, сондай-ақ науаның толық немесе бос болуы.
- Басып шығарылғын беттердің толық саны.
- Басып шығарғыш күйі туралы ақпараттың жаңару жиілігі.

2. «Status» қосымша бетінде шығын материалдарының күйін тексеру үшін Supplies (шығын материалдары) батырмасын басыңыз. Басып шығарғыштағы шығын материалдардың күйі – әрбір картридждегі тонер

Түсті басып шығарғыш Phiser 6000/6010 Пайдаланушыға арналған нұсқау

мөлшері көрсетіледі.

#### Басып шығару жұмыстарының күйін тексеру

CentreWareIS ғаламтор-қызметтерінде орындалған басып шығару жұмыстарының журналы жүргізіледі, соның ішінде жұмыс атауы, жұмысты басып шығаруға жіберген пайдаланушы аты, жұмыс күйі және т.б. тіркеледі. Сіз сондай-ақ басып шығарудың барлық жұмыстар тізімін ала аласыз.

- 1. CentreWareIS ғаламтор-қызметтерінің негізгі мәзірінен басып шығару жұмыстарының күйін қарау үшін Jobs (Жұмыстар) батырмасын басыңыз немесе қосымша бетін ашыңыз.
- 2. «Jobs» қосымша бетіндегі жұмыстар тарихын қарау үшін беттің сол жақ бөлігіндегі навигация панелінде «HistoryList» (Журналдар тізімі) бумасын ашыңыз. JobHistory(Жұмыстар журналы) таңдаңыз.

#### Ғаламтордағы анықтамалық жүйені пайдалану

CentreWareIS ғаламтор-қызметтерінде баптау туралы қосымша мәліметтерді алу үшін Help (Анықтама) батырмасын басыңыз. Техникалық қолдау туралы басқа ақпаратты алу үшін Support(Қолдау) батырмасын басыңыз немесе қосымша бетін ашыңыз.

#### Басып шығарғышты баптау бағдарламасының көмегімен басып шығарғыш күйін тексеру

Ескерту. Басып шығарғышты баптау бағдарламасы Phaser6000 және Phaser6010 басып шығарғыштарымен ғана жұмыс істейді.

Басып шығарғышты баптау бағдарламасы жұмысты басып шығаруға жіберу кезінде автоматты түрде басып шығарғыш күйін тексереді. Басып шығарғыш күйінен басқа тағы науадағы қағаз форматы және картридждердегі қалған тонер мөлшері сондай-ақ тесеріледі.

Басып шығарғышты баптау бағдарламасын келесі жолдармен іске қосуға болады:

- Тапсырмалар панелінде Басып шығарғышты баптау бағдарламасының пиктограммасын екі рет шерту.
- Бастау мәзірінде Бағдарламалар > Xerox кеңселік басып шығару > Басып шығарғышты баптау бағдарламасы таңдау.

Басып шығарғыш күйі «Жалпы күй» ашылған терезесінде көрсетіледі.

Басып шығарғышты баптау бағдарламасын пайдалану туралы мәліметтерді Бағдарлама үшін анықтамадан қараңыз. Анықтаманы ашу үшін тапсырмалар панелінде тышқанның оң батырмасымен Басып шығарғышты баптау бағдарламасының белгішесін шертіп Анықтама бабын таңдаңыз.

Қосымша мәліметтерді Phaser6000/6010 басып шығарғышы үшін Пайдалану бойынша қысқаша нұсқаудан қараңыз.

#### Басып шығарғыш күйі туралы электронды пошта арқылы хабарландыру

Басып шығарғышқа желі арқылы қосылу кезінде басып шығарғыш күйі туралы есептердің электронды пошта арқылы жіберілуін баптауға болады. Есептерге келесі ақапарат қосылады:

- Басып шығарғыштың желілік баптаулары.
- Басып шығарғыш күйі.

Басып шығарғышта тіркеле алатын қателер.

## Электронды пошта арқылы хабарландыруларды баптау

Электронды поштаға қойылатын талаптарға байланысты CentreWareIS ғаламтор-қызметтерінде келесі параметрлерді баптау. Параметрлерді баптаудан кейін әрбір бетте SaveChanges(Өзгерістерді сақтау) батырмасын басу қажет. Егжей-тегжейлі мәліметтерді CentreWareIS ғаламтор-қызметтері бойынша анықтамадан қараңыз.

- 1. Веб-браузерді іске қосыңыз және мекен-жай жолына басып шығарғыштың IP-мекен-жайын енгізіңіз.
- 2. Басып шығарғыш үшін CentreWareIS ғаламтор-қызметтер беті ашылады. Properties (Ерекшеліктер) батырмасын басыңыз.
- 3. Беттің сол жағындағы навигация панелінде MailAlerts(Электронды пошта арқылы хабарландырулар) сілтемесін шетіңіз.
- 4. «MailAlerts» бетінде EnableMailAlerts (Электронды пошта арқылы хабарландыруларды қосу) жалаушасын орнатыңыз, егер ол орнатылмаса.

Ескерту. Электронды пошта арқылы хабарландыру атқарымы мәртебені алыстатылған бақылау үшін ғана пайдаланылады. Басып шығарғыш оған жіберілетін электронды пошта хабарламаларын басып шығармайды.

- 5. «SysAdminMailAddress» (Жүйелік әкімгердің электронды пошта мекен-жайы) жолында хабарландыруларды алу үшін электронды пошта мекен-жайын енгізіңіз.
- 6. «NotificationItems» (Хабарландыру орындары) бөлімінде хабарландыруларды алу қажет оқиғаларды таңдаңыз.
- 7. «ConnectionSetup» (Қосылуды баптау) терезесінде EmailSettings (Эл.пошта баптаулары) сілтемесін шертіңіз.Электронды пошта баптауларының беті ашылады.
- 8. «EmailServerSetup (RequiredtosendEmail)» (Эл.пошта серверін баптау (эл.поштаны жіберу үшін талап етіледі) бөлімінде келесі әрекеттерді орындаңыз:
	- a. Сервердің электронды пошта мекен-жайын «ReturnEmailAddress» (Эл.пошта қайтарма мекен-жайы) жолына енгізіңз.
	- b. «SMTPServer (IPAddressorDNSName)» (SMTP сервері (IP-мекен-жай немесе DNS аты)) жолына SMTP серверімен эл.поштаны жіберу үшін пайдаланылатын IP-мекен-жайды немесе DNS атын енгізіңіз.

#### Ескертулер:

- Мекен-жайға немесе DNS атына қатысты күмәндар болған жағдайда мекен-жайлар туралы дұрыс ақпаратты алу үшін өзіңіздің ғаламтор-қызметтеріңіздің провайдеріңізге жүгініңіз.
- Егер SMTP немесе РОРЗ сервері үшін DNS аты көрсетілсе, DNS серверді баптау қажет. DNS сервері CentreWareIS ғаламтор-қызметтерінде TCP/IP параметрлерінің тиісті бөлімінде бапталады.
- c. SMTP порты жолында SMTP серверімен пайдаланылатын порт нөмірін енгізіңіз. Үнсіздік бойынша 25-і порт пайдаланылады.
- 9. «EmailSendAuthentication» (Эл.поштаны жіберу кезінде түпнұсқалықты тексеру) бөлімінде келесі әрекеттердің біреуін орындаңыз:
- Егер түпнұсқалықты тексеру талап етілмесе, «AuthenticationТуре» (Сәйкестендіру түрі) жолында NoAuthentication (Сәйкестендірусіз) таңдаңыз.
- Егер түпнұсқалықты тексеру қажет болса, тиісті жолдарды толтырыңыз.
- 10. SaveChanges(Өзгерістерді сақтау) батырмасын басыңыз.<br>11. Беттін сол жағындағы навигация панелінде PortEnabling(Г
- 11. Беттің сол жағындағы навигация панелінде PortEnabling(Порттардың қосылуы) шертіңіз және қосу керек порттар үшін жалаушаларды орнатыңыз. Қалай болғанда да, EmailMailAlerts(Электронды пошта арқылы хабарландыру) портын белсендіру қажет.
- 12. **SaveChanges**(Өзгерістерді сақтау) батырмасын басыңыз.

# Беттер есептегішін тексеру

Берілген бөлім қамтиды:

- Phaser6000 басып шығарғышында беттер есептегіштерін тексеру
- Phaser6010 басып шығарғышында беттер есептегіштерін тексеру

Есеп жүргізу және қызмет көрсету мақсаттарында басып шығарғышта басып шығарылған барлық беттер шоттарды ұсыну есептегіштерімен тіркеледі. Үш шоттарды ұсыну есептегіштері қарасытырлған:

- Баспалардың жалпы саны: басып шығарылған беттердің жалпы мөлшері.
- Түсті түпнұсқалар: түсті режимде басылып шығарылған беттер саны.
- Ақ-қара баспалар: ақ-қара режимде басылып шығарылған беттер саны.

Шоттарды ұсыну есептегіші толық басып шығарылған беттер санын санайды. Бір жақты баспалар (блокпен басып шығаруды қосқанда) бір баспа ретінде саналады, ал екі жақтылар (блокпен басып шығаруды қосқанда) – екі баспа ретінде. Егер екі жақты басып шығару кезінде бір жақты басып шығарудан кейін қате пайда болса, онда парақ бір баспа ретінде саналады.

Color (Auto) баптауы бар қосымшалардағы ICC профилінің көмегімен өзгертуден кейін түсті құжаттар ақ-қара ретінде көрсетілсе де түсті болып басып шығарылуы мүмкін. Егер монитордағы бейне ақ-қара болып көрсетілсе де, басып шығару түсте орындалады. Бұл жағдайда «Барлық баспалар» және «Түсті баспалар» есептегіштерінің көрсеткіштері үлкейеді.

Ескерту: Композитті қара түсті пайдаланумен бірге басылып шығарылатын Жарты тондық бейнелер түсті баспалар болып саналады, себебі түсті басып шығару материалдары жұмсалады.

Екі жақты басып шығаруды орындау кезінде қосымшадағы баптауларға байланысты автоматты түрде таза парақ қосылуы мүмкін. Мұндай жағдайда ол бір бет ретінде саналады.

### Phaser6000 басып шығарғышында беттер есептегіштерін тексеру

Phaser6000 басып шығарғышында беттер есептегіштерін тексеру үшін Басып шығарғышты баптау бағдарламасында «Басып шығарғыш параметрлері» бетін басып шығару керек.

Басып шығарғышты баптау бағдарламасын пайдалану:

- 1. Компьютерде Бастау> Барлық бағдарламалар > Xerox кеңселік басып шығару >Phaser6000 > Басып шығарғышты баптау бағдарламасы таңдаңыз. Windows7: Бастау> Барлық бағдарламалар > Xerox кеңселік басып шығару > Басып шығарғышты баптау бағдарламасы таңдаңыз.
- 2. Басып шығарғыш баптаулары туралы есеп қосымша бетіне өтіңіз және тізімде Есеп/тізім бабын таңдаңыз.
- 3. Басып шығарғыш параметрлері батырмасын басыңыз. «Басып шығарғыш параметрлері» беті басылып шығарылады.
- 4. Үш беттер есептегіштерінің көрсеткіштері сол жақ бағанның басындағы «Жалпы» бөлімінде бар.

### Phaser6010 басып шығарғышында беттер есептегіштерін тексеру

Басылып шығарылған беттердің жалпы санын басып шығарғыштың басқару панелінде, «Басып шығарғыш параметрлері» бетінде және CentreWareIS ғаламтор-қызметтерінде тексеруге болады.

Шоттарды ұсыну есептегіштері басып шығарғыштың қызмет ету мерзімі ішінде басылып шығарылған беттердің жалпы санын тіркейді және олар нөлге түсірілмейді.

### Басқару панелін пайдалану

Басып шығарылған беттердің толық санын тексеру үшін:

- 1. Басып шығарғыштың басқару панелінде Мәзір батырмасын басыңыз.
- 2. Төменгі тілше батырмасын баса отырып, Шоттар есептегіштері бабына өтіңіз және ОК батырмасын басыңыз.
- 3. Қажетті есептегішке өту үшін Төменгі тілше батырмасын пайдаланыңыз. Баспалар саны есептегіштің атауы астында көрсетіледі.
- 4. Тексеруден кейін шоттарды ұсыну есептегіштері мәзірінен шығу үшін **Оралу** батырмасын басыңыз.

#### Басып шығарғышты баптау бағдарламасында басып шығарғыш параметрлері бетін басып шығару

Басып шығарғышты баптау бағдарламасын пайдалану:

- 1. Компьютерде Бастау> Барлық бағдарламалар > Xerox кеңселік басып шығару > PhaserбОхх > Басып шығарғышты баптау бағдарламасы таңдаңыз.
- 2. Басып шығарғыш баптаулары туралы есеп қосымша бетіне өтіңіз және тізімде Есеп/тізім бабын таңдаңыз.
- 3. Басып шығарғыш параметрлері батырмасын басыңыз. «Басып шығарғыш параметрлері» бетін басып шығарыңыз.
- 4. Үш беттер есептегіштерінің көрсеткіштері сол жақ бағанның басындағы «Жалпы» бөлімінде бар.

### Басып шығарғыш параметрлері бетін басқару панелінен басып шығару

Басып шығарғыш параметрлері бетін келесі жолмен басып шығаруға болады:

- 1. Басып шығарғыш басқару панеліне Мәзір батырмасын басыңыз.
- 2. «Ақпараттық беттер» бабына өтіңіз және ОК батырмасын басыңыз.
- 3. «Басып шығарғыш параметрлері» бабына өтіңіз және ОК батырмасын басыңыз. «Басып шығарғыш параметрлері» беті басылып шығарылады.

### CentreWareIS ғаламтор-қызметтерін пайдалану

Ескерту: CentreWareIS ғаламтор-қызметтері терезесінде беттердің жалпы санының есептегіші ғана көрсетіледі.

CentreWareIS ғаламтор-қызметтерінде беттер есептегіші көрсеткіштерін қарау:

- Компьютерде веб-браузерді ашыңыз және мекен-жай жолына басып шығарғыштың  $\bullet$ IP-мекен-жайын енгізіңіз және Енгізу пернесін басыңыз.
- Status (Күй) батырмасын басыңыз. Беттердің жалпы саны есептегіш жолында  $\bullet$ көрсетіледі.

CentreWareIS ғаламтор-қызметтері арқылы басып шығарғышты басқару

# Басып шығарғыштың орнын ауыстыру

Басып шығарғыштың орнын ауыстыру кезінде келесі ережелерді орындаңыз.

Басып шығарғыштың шығын материалдарымен бірге салмағы 11,3 кг (24,9 фунтты) құрайды.

Басып шығарғыштың орнын ауыстыру алдында келесі әрекеттерді орындаңыз:

1. Басып шығарғышты сөндіріңіз және қуат көзі сымын аппараттың артқы панеліндегі ажыратқыштан ажыратыңыз.

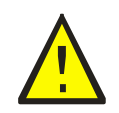

**ЕСКЕРТУ**: Электр тогына түсіп қалуды болдырмау үшін қуат көзі сымының айырына су қолмен тиюге тыйым салыанды. Қуат көзі сымын ажырату кезінде сымның өзін емес, айырды ғана тартыңыз. Егер сіз сымды тартсаңыз, онда оны зақымдап алуыңыз мүмкін. Бұл тұтануға немесе электр тогына түсіп қалуға алып келуі мүмкін.

- 2. Басып шығарғыш суымайынша 40 минут күтіңіз.
- 3. Кіру және шығу науаларынан қағазды және басқа материалдарды алып тастаңыз.
- 4. Айналма науаны шешіңіз және қағаздың орташа бағыттауышын тірелгенге дейін итеріңіз.
- 5. Қағаздың бүйір бағыттауыштарын тірелгенге дейін итеріңіз.
- 6. Айналма науаны басып шығарғышқа негізгі науаға орналастырыңыз.
- 7. Қағазды беру трактын жабу үшін негізгі науа ұзартқышын бүктеңіз.

Ескерту. Басып шығарғышты үлкен қашықтыққа тасымалдау кезінде тонер төгілмес үшін тонер-картридждерді алып тастау қажет. Басып шығарғышты зақымдамау үшін басып шығарғышты және тонер-картридждерді бөлек қораптарға ораңыз.

8. Басып шығарғышты суретте көрсетілгендей көтеру және тасымалдау қажет.

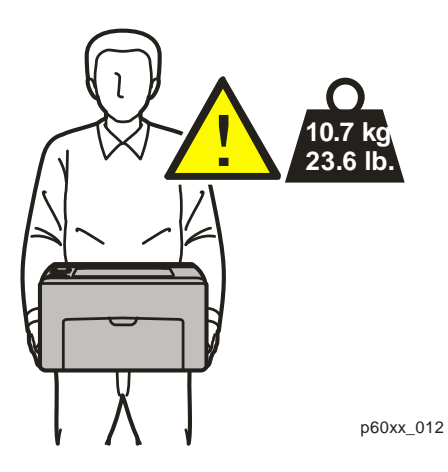

# Ақаулықтарды жою туралы жалпы мәліметтер

#### Берілген бөлім қамтиды:

- Хабарламалар: қателер және күй туралы
- Ескертулер Басып шығарғышты баптау бағдарламалары
- OnlineSupportAssistant (Қолдаудың онлайн көмекшісі)
- Ақпараттық беттер
- Қосымша мәліметтер

Басып шығару кезінде пайда болалатын ақаулықтарды жою үшін басып шығарғыш үшін бірнеше утилиталар мен ресурстар қарасытырлған.

#### Қателер және күй туралы хабарламалар

Ескерту. Хабарламалар Phaser6010 басып шығарғышының басқару панелінде ғана шығарылады.

Басып шығарғыштың басқару панелінде ақаулықтарды жою бойынша ақпарат пен нұсқаулар шығарылады. Егер қате немесе ескерту пайда болса, онда басқару панелінде тиісті хабарлама көрсетіледі.

Егжей-тегжейліліктерді Басып шығарғышты баптау бағдарламасының

#### Басқару панеліндегі хабарламалар Ескертулер қараңыз

Басып шығарғышты баптау бағдарламасы жұмысты басып шығаруға жіберу кезінде автоматты түрде басып шығарғыш күйін тексереді. Егер басып шығарғыш басып шығара алмаса, Басып шығарғышты баптау бағдарламасы басып шығарғыш жұмысының ақаулығы туралы ескертуді экранға шығарады. Басып шығарғышты баптау бағдарламасы басып шығарғыш құжаттамасы жиынтығына кіретін SoftwareandDocumentationdisc (Бағдарламалық қамтамасы және құжаттамасы бар диск) компакт-дискінен орнатылады. Егжей-тегжейлі мәліметтерді басып шығарғыш құжаттамасы жиынтығына кіретін Пайдалану бойынша қысқаша нұсқаудан қараңыз.

### OnlineSupportAssistant (Қолдаудың онлайн көмекшісі)

OnlineSupportAssistant (Қолдаудың онлайн көмекшісі) - басып шығарғыш ақаулықтарын жою бойынша нұсқауларды және кеңестерді қамтитын білім базасы. Онда басып шығару сапасымен, қағаздың тұрып қалуымен, бағдарламалық қамтамаларды орнатумен байланысты қиындықтардың және көптеген басқа мәселелердің шешімдері бар.

OnlineSupportAssistant (Қолдаудың онлайн көмекшісі) жүйесіне қол жетімділік келесі мекен-жай бойынша жүзеге асырылады:

- Phaser6000 басып шығарғышы: [www.xerox.com/office/6000support](http://www.xerox.com/office/6000support)
- Phaser6010 басып шығарғышы: [www.xerox.com/office/6010](http://www.xerox.com/office/601)support

# Ақпараттық беттер

Кейбір қиындықтарды жою кезінде басып шығарғыштың ақпараттық беттері көмектесе алады - көрсету беті және қателер журналының есебі. Көрсету бетінде басып шығарғыштың басып шығару қабілетін тексеру үшін бейне барлық түстерді пайдаланумен бірге басылып шығарылады. Қателер журналының есебінде басып шығарғыштың соңғы қателері туралы мәліметтер бар.

Ақпараттық беттерді басып шығару:

- Басып шығарғыштың басқару панелінде **Мәзір** батырмасын басыңыз,
- Ақпараттық беттер бөлімінде **ОК** батырмасын басыңыз.
- Төменгі тілше батырмасын басу арқылы қажетті бетті таңдаңыз және **ОК** батырмасын басыңыз.

#### Қосымша мәліметтер

Басып шығарғыш туралы қосымша мәліметтерді төменде келтірілген ресуртсардың көмегімен алуға болады.

# Phaser6000 басып шығарғышы

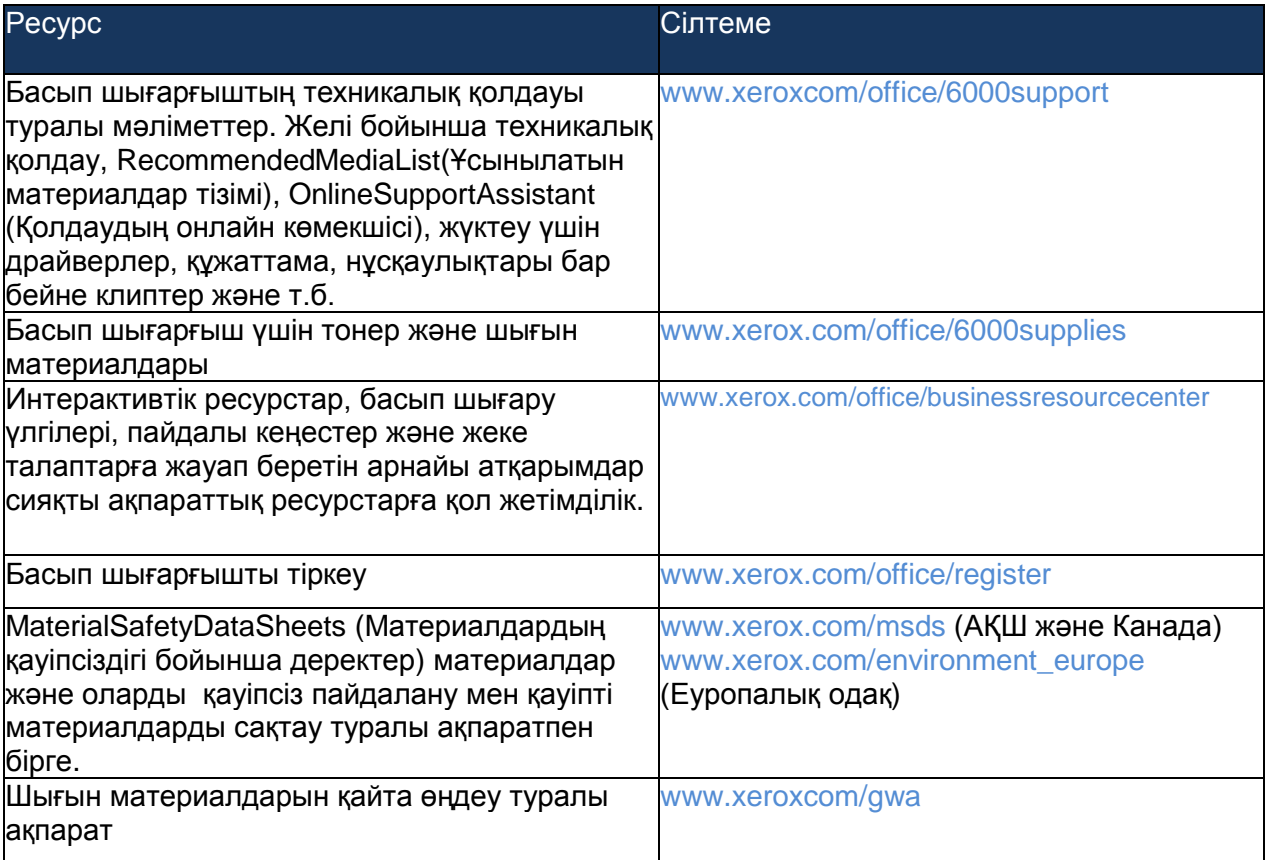

# Phaser6010 басып шығарғышы

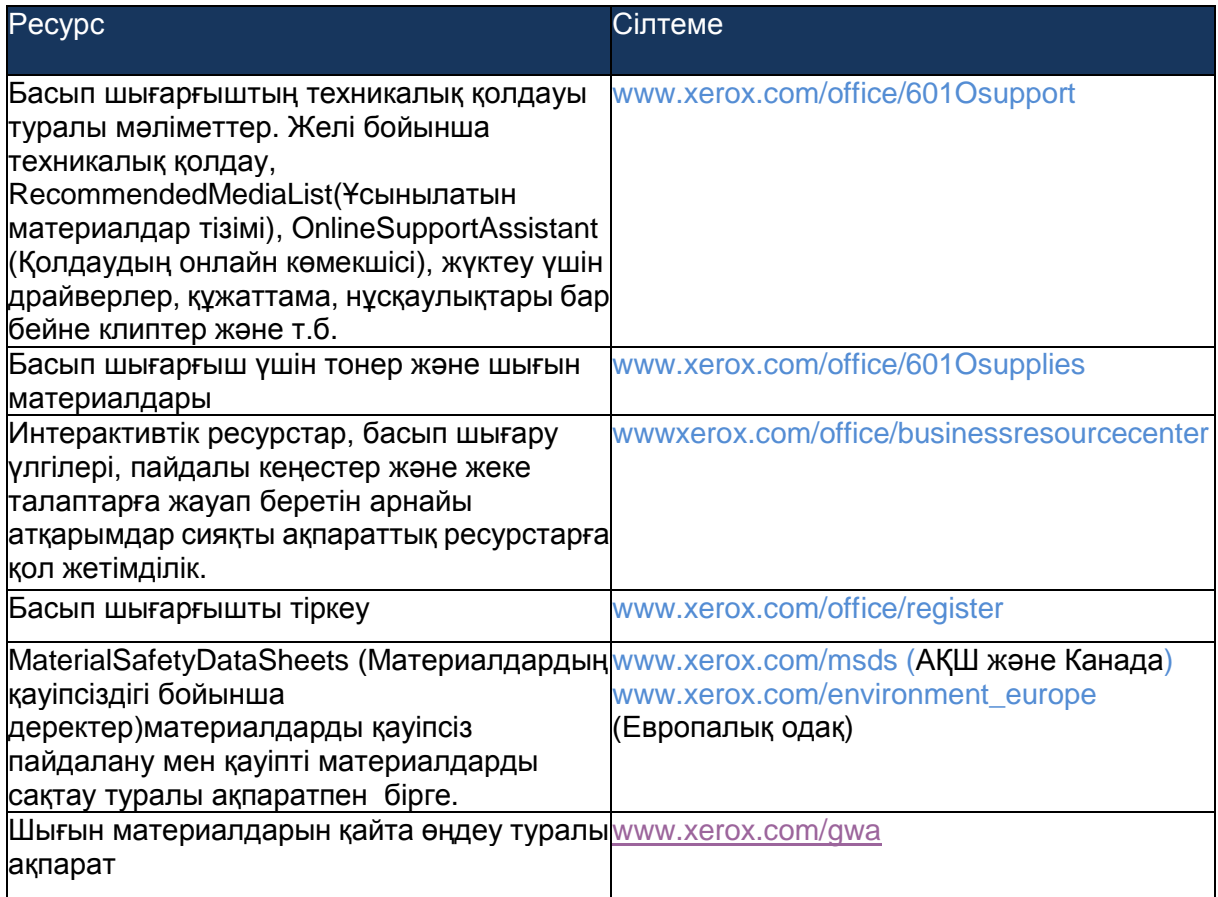

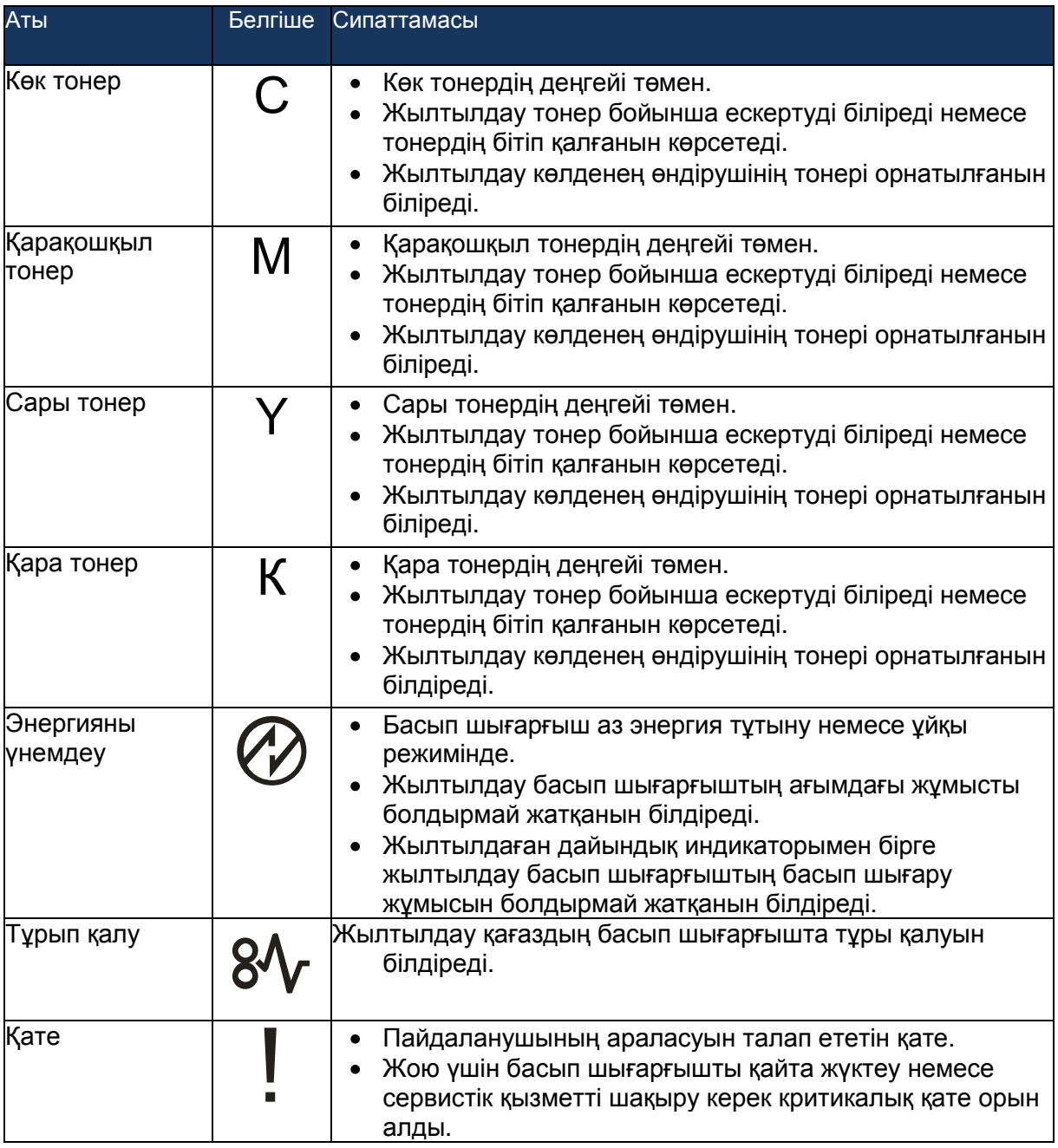

# Phaser6000 басып шығарғышы үшін қателер кодтары

Басып шығарғышта қате пайда болған кезде қате жарық индикаторы жана бастайды немесе жылтылдай бастайды. Қате жарық индикаторы қосылғанда бір немесе бірнеше пиктограмма ақаулықты көрсете отырып, жана бастайды. Қате индикаторының жылтылдауы қатенің кесірінен басып шығарғыштың жұмыс істемеуін білдіреді. Қатені жою үшін басып шығарғышты қайта жүктеу немесе жөндеу талап етіледі. Егер қате жарық индикаторы тұрақты жарықпен жанса немесе

пиктограммалар жарқылдаса немесе жылтылдаса пайдаланушының араласуы талап етілетінін білдіреді. Келесі кестеде қателер үшін пиктограммалар немесе қажетті әректтердің көрсетілуі берілген.

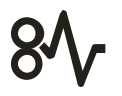

Егер пиктограмма ұсақ және сәулелі болса, онда ол жылтылдайды.

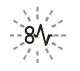

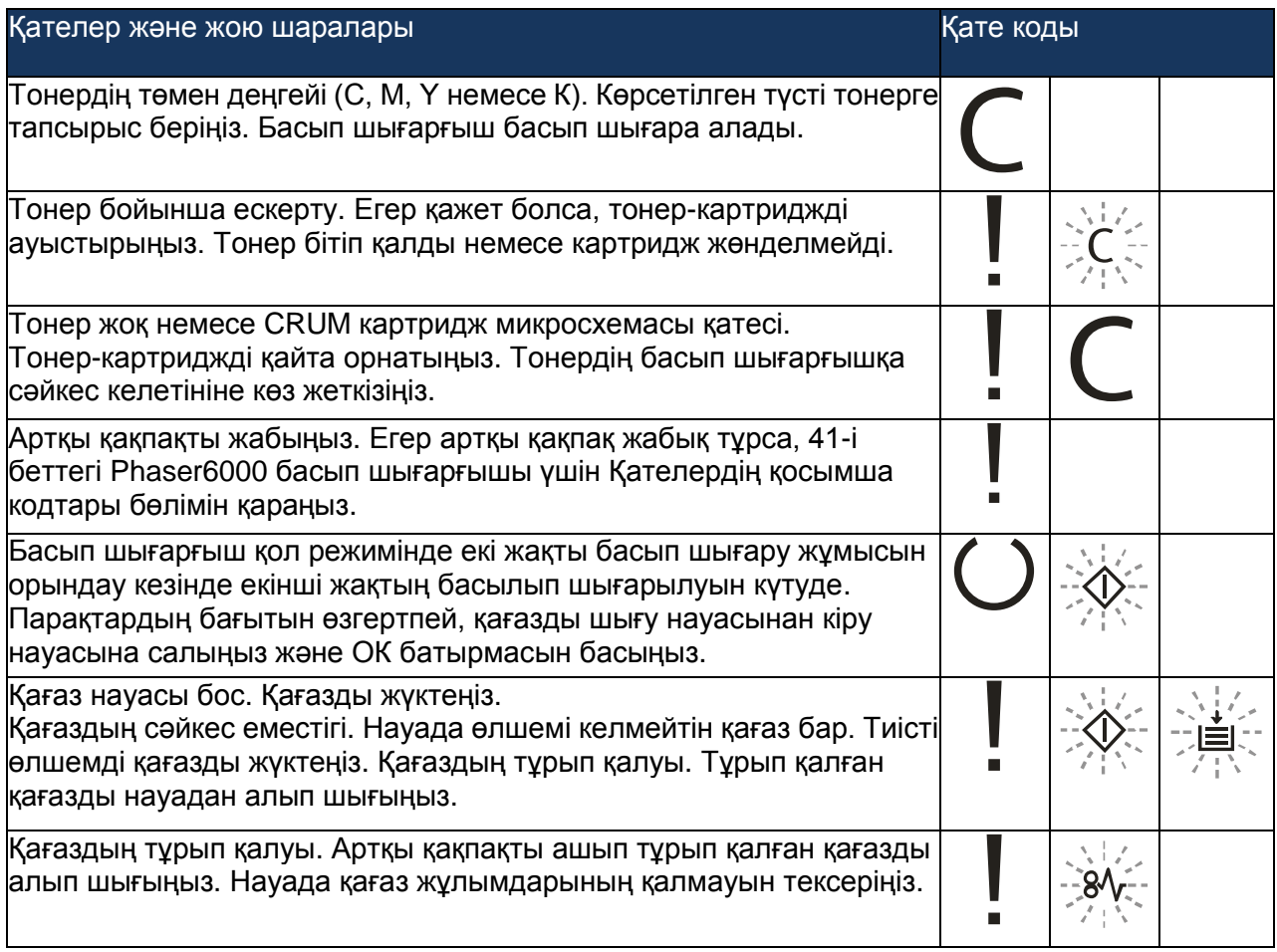

# Phaser6000 басып шығарғышы үшін Қателердің қосымша кодтары

Басып шығарғышта қате пайда болған кезде қате жарық индикаторы қосылады. Қате жарық индикаторы қосылғанда басқа индикатор, ақаулық сипатын көрсете отырып, жана бастайды немесе жылтылдай бастайды. Егер жарық индикаторы қосылуы кезінде ешқандай басқа индикатор қосылмаса, артқы қақпақты жабыңыз. Егер артқы қақпақ жабық тұрса, ОК

батырмасын басып 3 секундтан көбірек ұстаңыз. Қосымша жарық индикаторлары тобының қосылмауын тексеріңіз. Қосымша жарық индикаторлары тобы шамамен 3 секундқа қосылады, содан кейін қате жарық индикаторы ғана жанады. Қосымша жарық индикаторларының бүкіл тобы қосылуын тексермейіңізше, ОК батырмасын басып отырыңыз. Келесі кестені пайдалана отырып, жарық индикаторлары тобы бойынша қате кодын анықтауға болады.

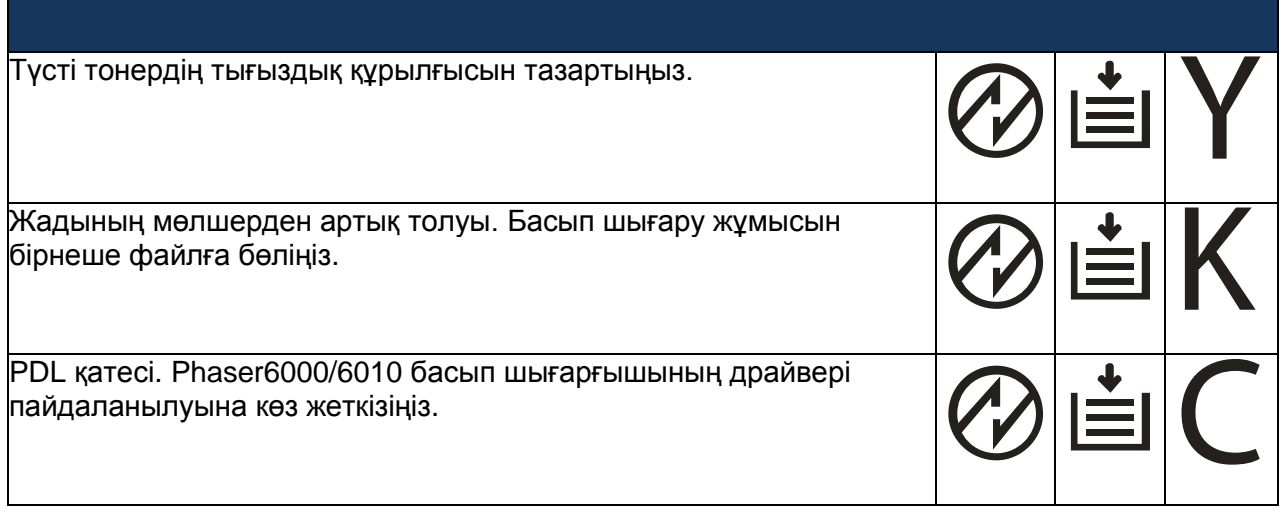

# Басып шығару сапасымен байланысты қиындықтар

Басып шығарудың төмен сапасы қиындығын жою үшін келесі кестеден ең ұқсас ақау белгісін таңдаңыз және оны жою үшін тиісті шешімді пайдаланыңыз. Басып шығару сапасымен байланысты қиындықты дәлірек анықтау үшін көрсету бетін сондай-ақ басып шығаруға болады.

Егер басып шығару сапасы келесі әрекеттерді орындаудан кейін жақсармаса, Xerox® қолдау қызметіне немесе жабдықтаушыңызға жүгініңіз.

#### **Ескертулер**

- Басып шығарудың жоғары сапасын қамтамасыз ету үішн басып шығарғыштар  $\bullet$ үлгілерінің көбісінде тонер-картридждер белгілі бір қызмет мерзімінің бітуінен кейін жұмыс істеуді тоқтатады.
- Композитті қара түсті пайдаланумен бірге басылып шығарылатын жарты тондық  $\bullet$ бейнелер түсті баспалар болып саналады, себебі түсті басып шығару үшін материалдар жұмсалады. Басып шығарғыштардың көбісінде композитті қара үнсіздік бойынша пайдаланылады.

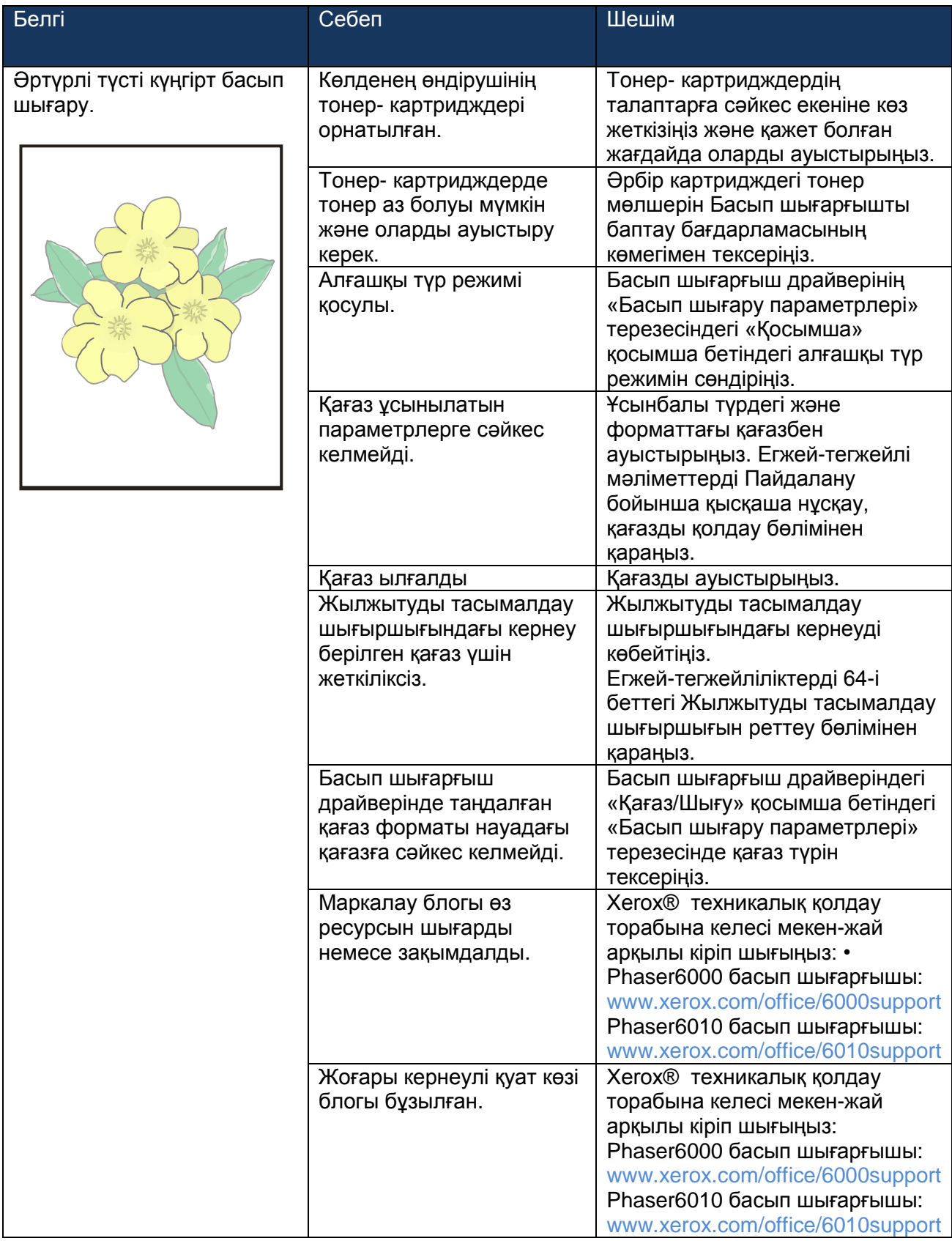

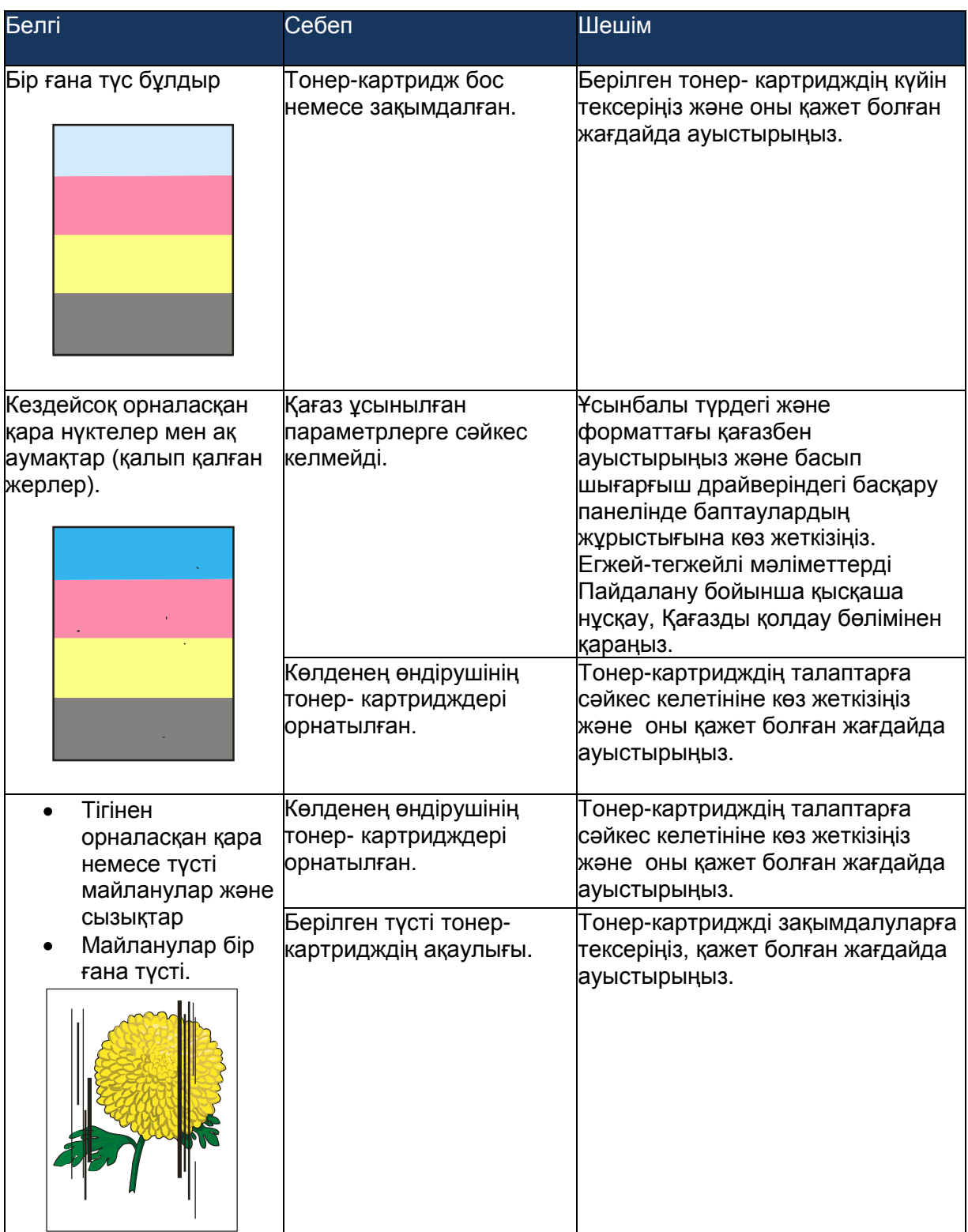

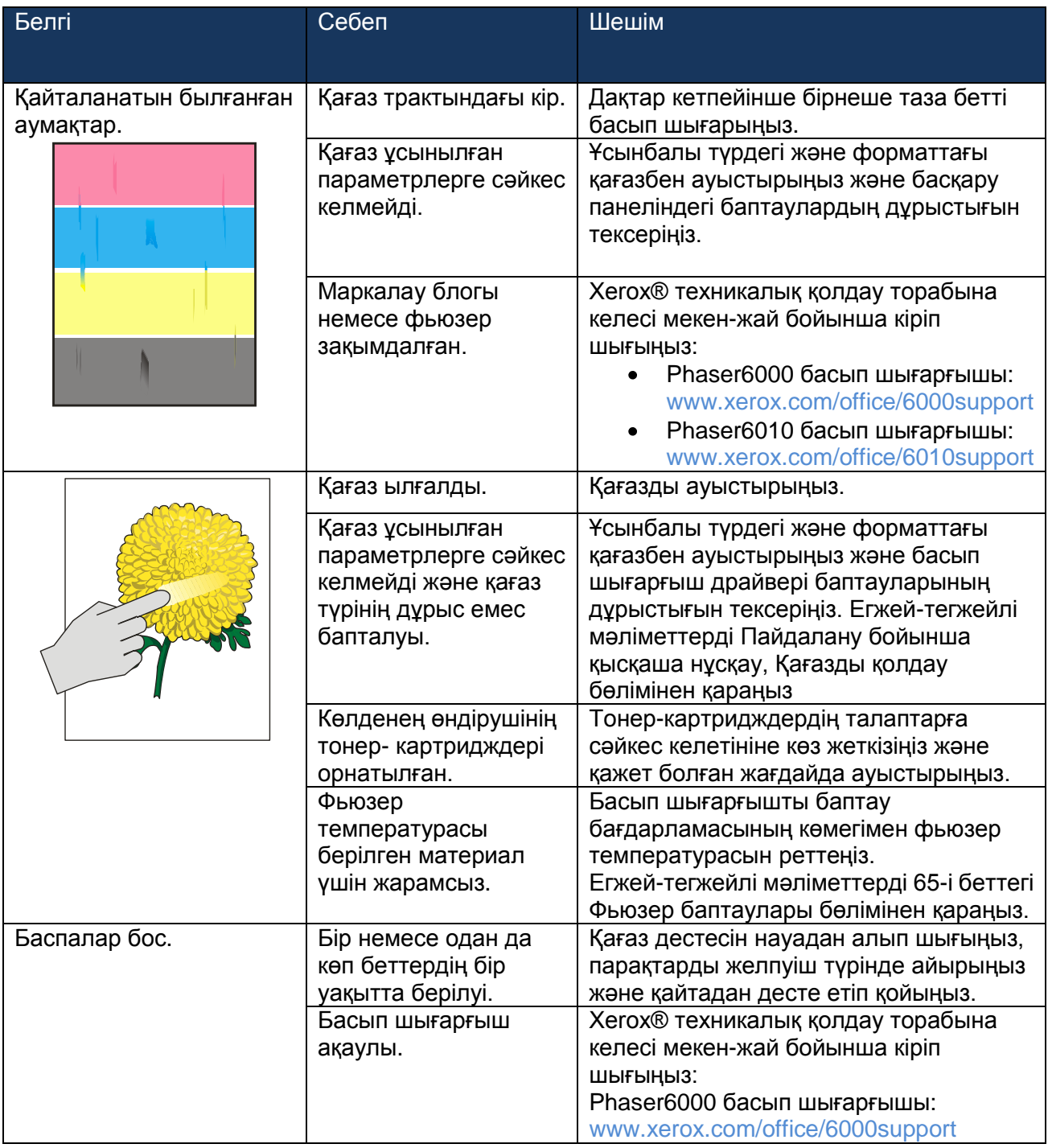

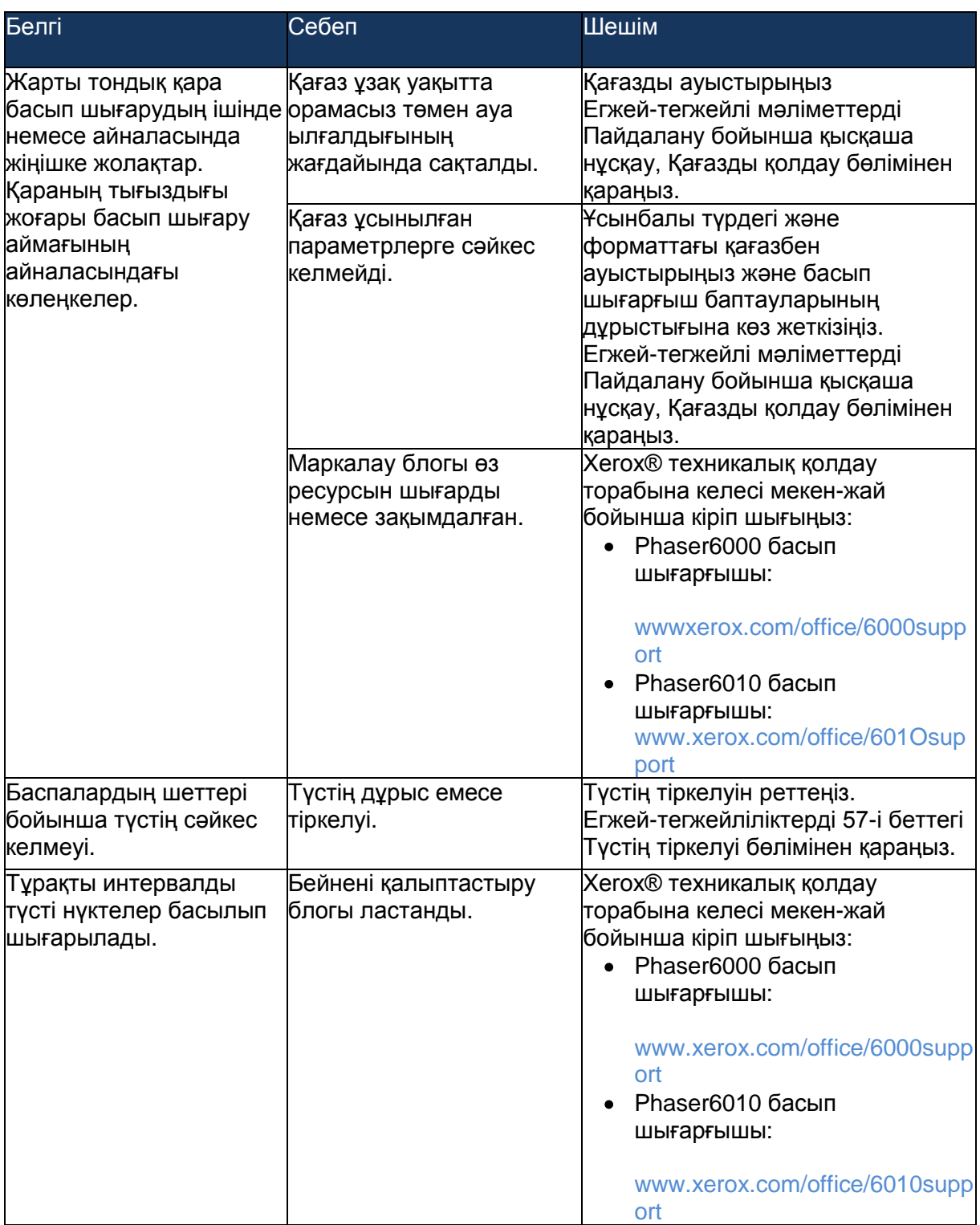

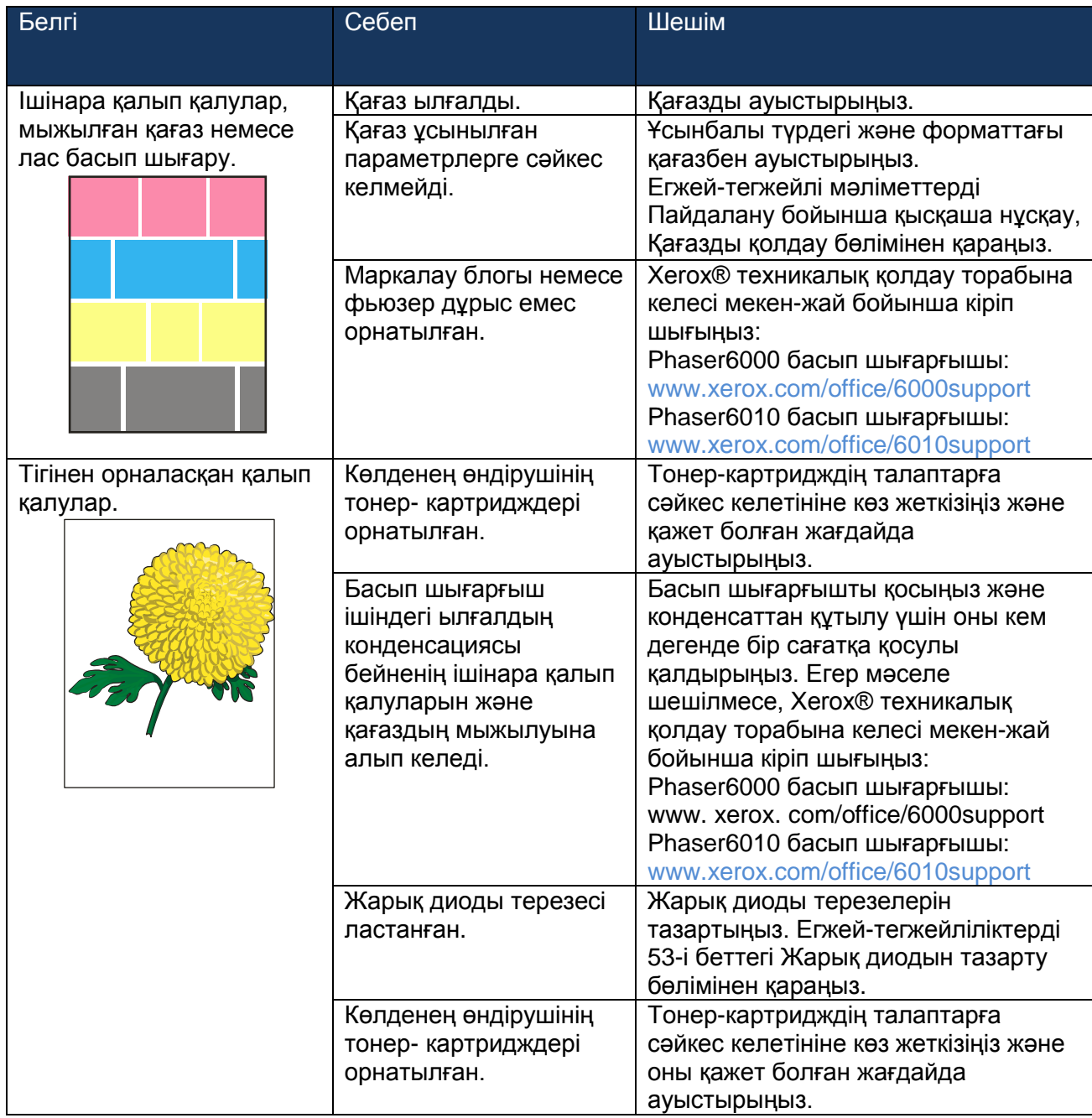

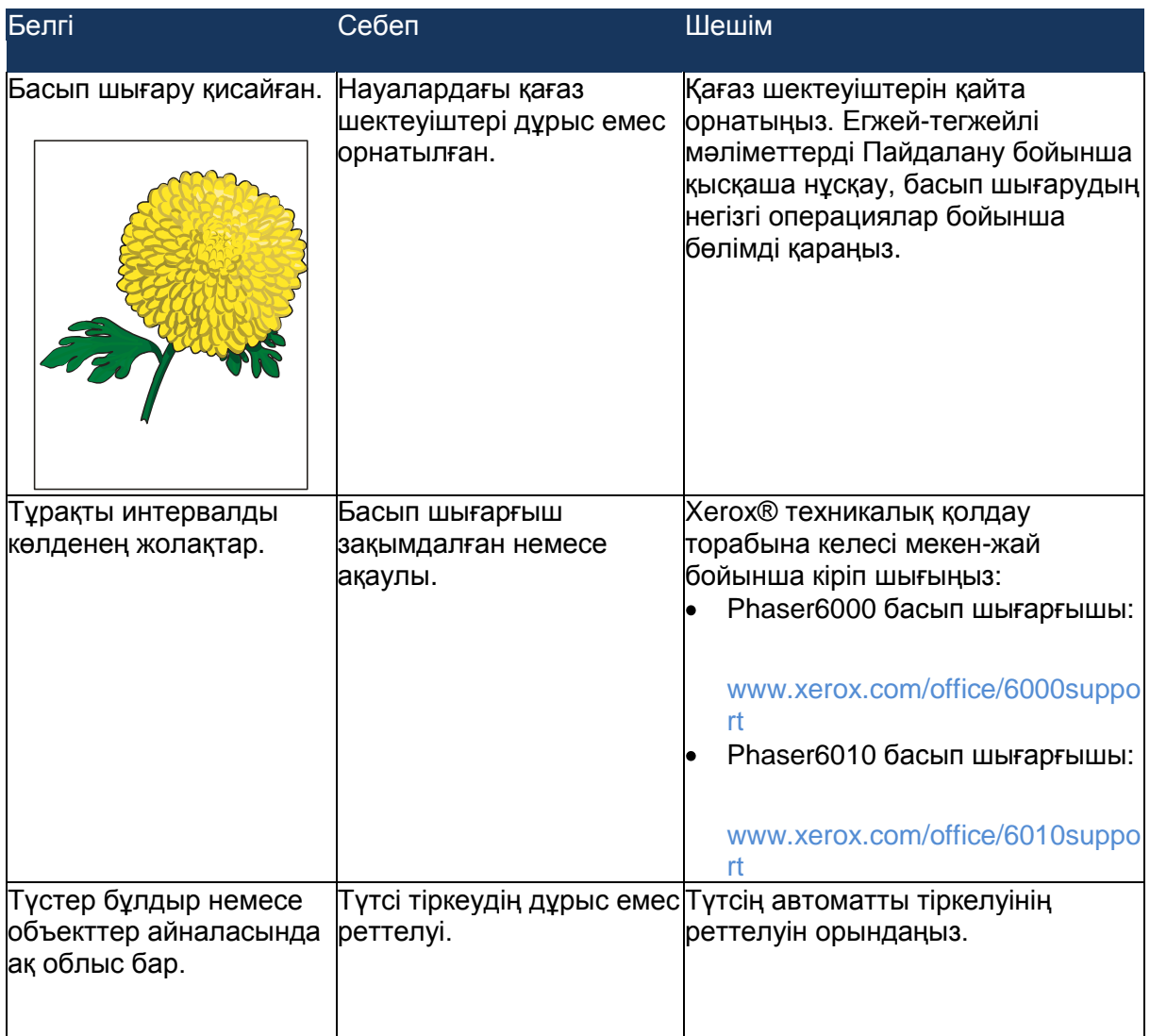